## MOBIUS QUICK GUIDE - HOW TO UPDATE YOUR PROFILE PICTURE

Employees may upload a work appropriate photograph to Mobius.

Select **Personal Information** from Homepage.

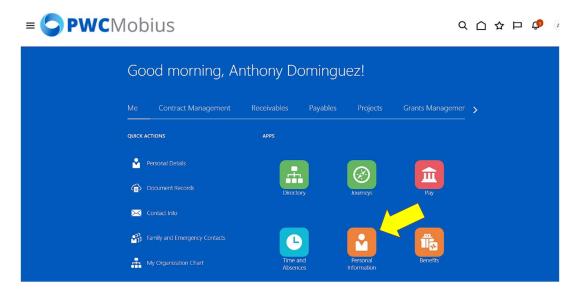

#### Select Personal Details.

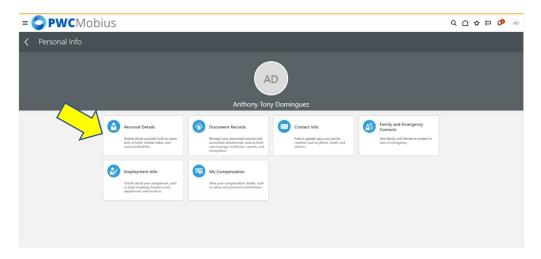

Select the three dots in the top right. Select Change Photo.

# **■ ○ PWC**Mobius

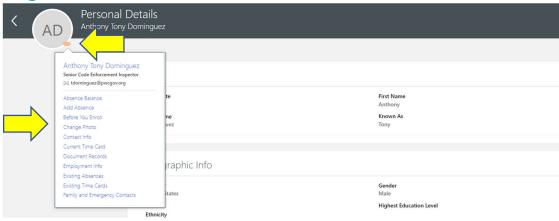

### Select Choose File.

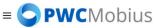

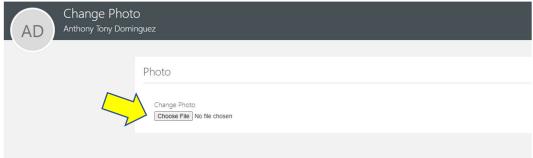

## Adjust the selected photo and select **Save and Close**.

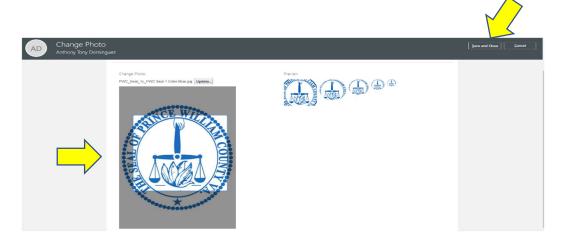